## 1. General Information

### **1.1 Device Specification**

| Dimension     | 86(L) X 61(W) X 21(H) mm                                                                                                    |
|---------------|----------------------------------------------------------------------------------------------------|
| Weight        | 110 grams                                                                                                    |
| Marking       | FCC, CE (in progress)                                                                                                    |
| Charger input | 100~240VAC,50~60Hz,600mA                                                                                                    |
| Battery       | 3.7V 1300mAh lithium polymer                                                                                                    |
| Device Info   | Br828P - POCSAG Alphanumeric Pager<br>Br828PG - POCSAG Alphanumeric Pager with 3G/GSM<br>Br828PGT- POCSAG Alphanumeric Pager with 3G/GSM & GPS<br>Br828PGTW- POCSAG Alphanumeric Pager with 3G/GSM,GPS & WiFi<br>Location tracking coordinates Br828PGT is by GPS. Indoor tracking and messaging<br>by WiFi feature is added in Br828PGTW. |

DAVISCOMMS

## **General Information**

### **1.2 Device Description**

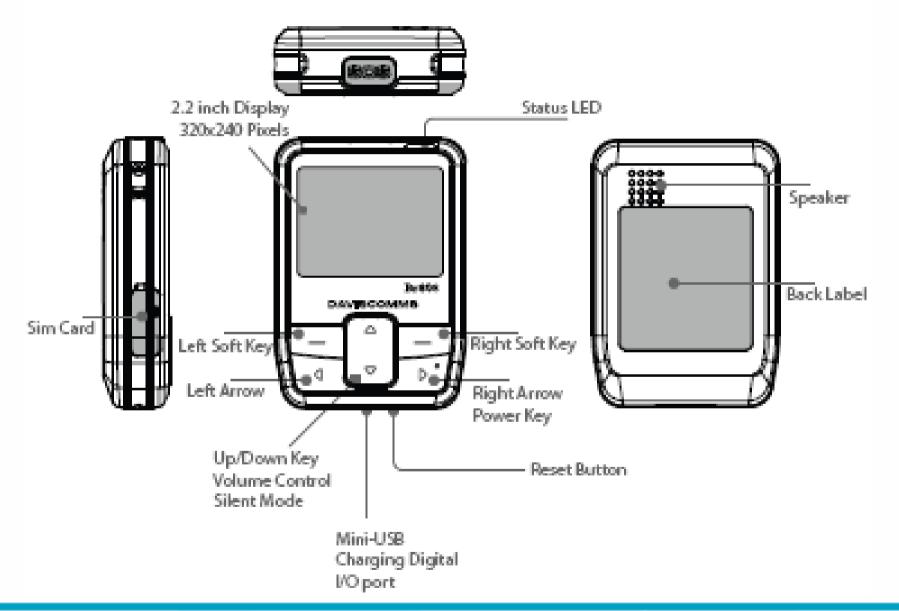

DAVISCOMMS

## **General Information**

DAVISCOMME

### **1.3 General Device Feature**

- Large TFT color Display, 2.2 inch, 320x240 pixels
- Normal display : 6lines, up to 25 characters per line.
- 6 buttons user interface
- Up to 200 messages per folder
- Up to 500 characters per message
- 3 individual alarms with choice of day with weekly repeat
- Message Time and Date stamp
- Private Time (auto device off interval setting)
- Dust and splashing water protection IP54 rating
- Audio and vibrate mode alerts
- Status LED
- Rechargeable lithium battery
- Battery level indicator

# **General Information**

DAVISCOMMS

## 2. Additional Info

### 2.1 Br828 Configurator

The user will receive the configurator software as a .zip file.

- Run the configurator setup file and follow the installation instructions.

If Br828 is used the configurator for the very first time, USB driver is needed to install.

- The user can find the Br828 configurator driver installation setup guide in the software package.

Br828 parameters can be programmed by "Br828 Configurator version X.XX".

- Check the "Help tap" in the configurator if the user needs help for Br828 configuration.

### 2.2 Br828 downloader

The downloader is used for Br828 software downloading.

- Connect Br828 to PC with USB cable.
- Run downloader software "Br828 downloader version X.XX setup.exe.
- Press right soft key and Reset button
- The downloader will display "Device Connected".
- Click "Browse" button and choose hex file to download.
- Click "Upgrade" to start the operation.
- After firmware is downloaded successfully to Br828, the downloader will display as below;

" Firmware upgrading is completed successfully."

# **Additional Info**

#### **Getting Started** 3.

## 3.1 Charging the Battery

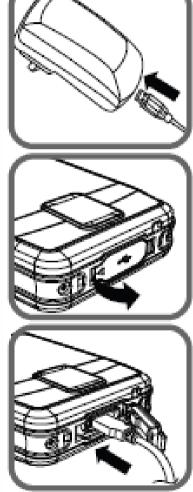

 Plug the USB cable into the charger or to a computer USB port.

DAVISCOMMS

Insert the Charger into your wall power outlet

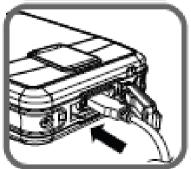

Plug the other end of the USB cable into the device.

LED Status:

- Red: Battery charging
- Green: Battery fully charged

### 3.2 Reset Button

- Press to reset the device.

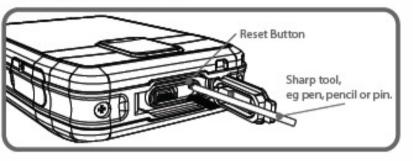

### 3.3 Powering the device On & Off

### To Power ON

- Press and hold the Right/Power key p<sup>\*</sup> for 2 seconds, release and the device will power on with a screen that show the word " Initializing".

DAVISCOMMS

The device will show the main screen once start up completes.

### To Power OFF

- Press and hold the Right/Power key provide for 2 seconds, release and a confirmation prompt will appear.
- Select <Yes> to power off the device.

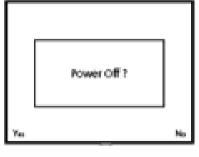

### 3.4 Idle Screen Unlock & Soft keys3

## Screen Unlock in Idle mode

Press the **Right Soft Key** followed by the **Left Arrow Key** then **Right Arrow Key/Power Key**  $D^{\oplus}$  to unlock the screen.

## Left and Right Soft Key

The roles of the soft keys vary depending on the function used. The keys below select the function desired when pressed.

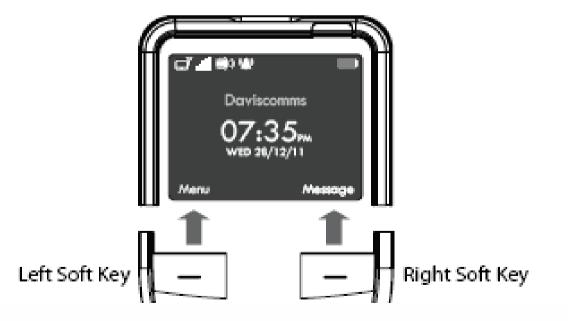

DAVISCOMMS

3.5 Main Screen Icons

| GSM           | GSM OFF mode                                                                           |
|---------------|----------------------------------------------------------------------------------------|
| GPS           | GPS Data valid SPS not operational GPS Data invalid                                    |
| Miss Call     |                                                                                        |
| Paging        | in range out of range operational                                                      |
| Audio         | audio only audio & fination wibration<br>ibration fination is vibration anly is silent |
| Alarm         | alarm active                                                                           |
| New Message   | 1 Unread message received                                                              |
| Battery Gauge | full 3/4 full 2/4 full<br>1/4 full low<br>charging 2/4<br>charged fully<br>charged     |

3.6 Inserting and removing SIM Card (Not for Br828P)

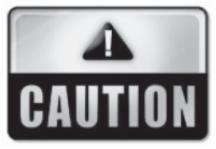

Failure to unplug the wall charger and power off the device before inserting or removing the SIM card may cause damage to both the SIM card and device.

### Inserting SIM Card

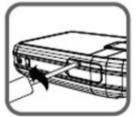

 Unscrew the SIM card cover located at the side of the device.

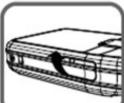

2. Peel open SIM card cover.

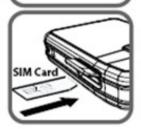

 Insert SIM card into the SIM card slot with the Orientation shown. Push and release only when a "click" sound is heard.
 A small tool (paper clip) may help in pushing in the SIM card.

### Removing SIM Card

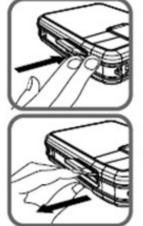

 Push in the SIM card and release when a "click" sound is heard.

DAVISCOMMS

2. Pull out the SIM card.

## 4. General Setting

4.1 Message

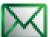

### (a) Receiving Messages

When a new page/sms message is received, the device will sound alert and turn on the status LED (for 5 seconds). These messages will go into the page or sms message folder accordingly. If the message folder is full, the oldest message will be removed to make way for news messages. The new page/sms message will automatically be displayed on screen. Any key pressed will be treated as reading the message and it will no longer be treated as a new and unread message. If there is no key press after the screen time out, it will go back to idle screen and this page/sms message is counted as an unread message. If new page/sms messages come in successfully, the latest message will be displayed and the earlier ones will be treated as unread messages

### (b) Reading Messages

- Press <1Unread> on the Main Screen to read message.
- Press <  $\Leftrightarrow$  > in the Message screen to scroll up and down the page
- Press <  $\Leftrightarrow$  > in the Message screen to turn to next page or previous page.

### (c) Reply, Archive and Delete Messages

- Select <OPTION> in the Message Screen to choose <REPLY>, <ARCHIVE> or < DELETE>

DAVISCOMME

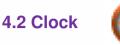

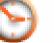

#### (a) Date Setting

- Select Menu>CLOCK>DATE SETTING>Set date value
- Press < Ф > Set day, month or year

Choose <Back> to set.

### (b) Time Setting

The device will have a real time clock that can be set by the user. In addition, if the GSM module is present, the device will attempt To obtain the clock and time zone information from the GSM signal.

### (c) Alarm Setting

Three independent alarms clock are available. Each alarm clock can be configured to run once only or to be repeated weekly. User can have choice of day of week for the alarm to repeat in, e.g. different time for weekdays and weekends.

DAVISCOMME

- Select MENU>CLOCK>ALARM> Set hour value
- Press  $< \Rightarrow$  > Set type of repeats
- Press < (1) > Select hour or minute (Select am/pm for 12 Hours)
- Press  $\langle \hat{\sigma} \rangle$  > Select time value. Choose  $\langle \text{Back} \rangle$  to set.

### (d) Private Time Setting

The device can set private time where the device will automatically be set to silent. E.g. private time from 7pm to 6am.

When private time is active, page/ sms will still be received but there will be no audio/vibrate notification, and no unread reminders. New incoming page/ sms will still display on the screen for duration of screen timeout.

Exceptions are priority page messages (set at capcode level). These page messages will ignore private time and alert as per normal.

- Select MENU>CLOCK>PRIVATE TIME> Set hour value
- Press< <p>> Select hour or minute for start (Select am/pm for 12 Hours)
- Press< >> Select hour or minute for stop (Select am/pm for 12 Hours). Choose <Back> to set.

DAVISCOMME

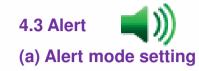

The device has four audio alert settings. They are:

- Audio + vibration
- Audio only
- Vibrate only
- Silent

Choose <Select> to set.

If the device is set to silent of vibrate only, it will not affect the alarm clock audio alert (if set).

### (b) Unread Message Reminder setting

When there are unread messages, the following audio & visual alert will occur as a reminder.

- Unread message count will appear on the status bar.
- RED LED short flash every 5seconds.
- An audio/vibrate alert will sound periodically (if not on silent, or if private time is not active).
- The unread message notification will continue until there are no more unread messaged.
- Press  $\langle \hat{\sigma} \rangle$  > Select reminder length value

Choose < Select > to set.

### 4.4 Device Setting

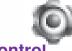

- (a) Brightness Control
  - Select Menu> Device Setting > Brightness Level > Set the brightness level for the screen.
  - Press Up/Down key  $< \bigoplus >$  to adjust the brightness.

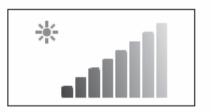

### (b) Volume level

- Select Menu> Device Setting > Volume Level > Set the volume level for the device.
- Press Up/Down key < 😝 > to adjust the volume.

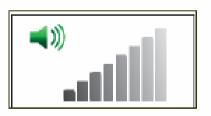

### (c) Auto Lock

- Select Menu> Device Setting > Auto Lock > Set timing for auto lock.
- Press Up/Down key  $< \bigoplus$  > set time for keypad lock.
- Choose < Select> to set the auto lock.

### 4.5 Shortcut keys

## Silent Mode Shortcut

The device can switch to silent very quickly by holding the down arrow key. All previous audio and vibrate will be turned off. If the device is already in silent mode, then the quick silent toggle will not make any difference. Holding the up arrow key will revert back to the previous audio/vibrate mode.

 In Audio + Vibrate, Press and hold the Down Key 
to switch to Vibrate Only 
in Main Screen.

- In Audio Only, Press and hold the **Down Key**  $\bigtriangledown$  to switch to Silent mode *M* in Main Screen.

- Press and hold the **Up Key** to switch to Normal mode

or 📺 🔊 in Main Screen.

## 5. Br828P - POCSAG Alphanumeric Pager

The device will only receive page from the pre-defined CAPCODES and recognize the following message types.

- Page Messages a page intended for a single pager or group of pagers.
- News Messages broadcast of news and meant for all pagers

### **5.1 Additional Device feature**

- European languages prompt (up to 10)
- Sub-address alert tone (only for alert 1)
- Sequential lock out (30s,1m,2m,4m)
- Duplicate Detection
- Out -of range indicator
- Keypad Program
- AES data decryption

DAVISCOMMS

## 5.2 Message

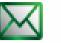

Three message folders for BR828P.

- Page Messages all page messages will go into this folder
- Archive Messages any message from Page & News folder can be (manually) archive into this folder.
- News Messages all news page messages will go into this folder

#### Page message Inbox icons

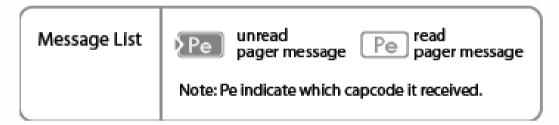

### (a) Receiving Page Message

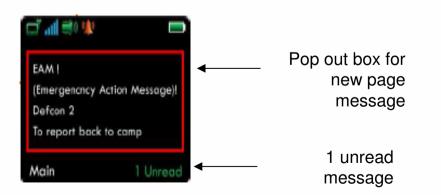

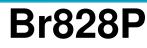

### (b) Reply, Archive & Delete the page message

- Select < OPTION> on the Message screen to choose <Reply> , <Archive> or <Delete>.

Note: Canned message reply feature is not available on Br828P.

### (c) Archive the page Message

User can archive a page message and it will be moved to the Archive message folder.

- Select < OPTION> on the Message screen to choose <Archive>

If the Archive message folder is full, it will display "archive folder full". The user will have to remove unwanted page messages from the archive folder to make way for new ones.

DAVISCOMME

- Select < OPTION> in the Message Archive screen to choose <Delete>.

### (d) News Message

"News" are page messages that are broadcast periodically and meant for all pagers. Examples of "news" messages are weather, traffic, etc. When this type of message is received, it will go into the news message folder. User can opt to turn on alert or be silent for such message arrived. The alert options are short beeps. There will be no LED or vibration alert. In addition, there will be no reminder alert for unread messages. If the news message folder is full, the oldest message will be removed to make way for new messages.

### (e) News Filter

News can filter out to avoid filling the news folder with unwanted news. Filtered news will not be received by the device. When a news is turned on, any new news will then be accepted and start going into the news folder.

### (f) Message setting

- Select message setting for < Delete ALL Page> or < Delete ALL News>.

Note\* To prevent accidentally delete of message that need to be kept, the user should archive it to the archive folder.

## 5.3 Language Setting

The language can be selected. In addition the European character mapping for the paging will also be activated according to the language setting.

## 5.4 Page alert setting

tting 🛒 )

Every capcode can have its own alert and alert length. For News alert, it only can have short beeps.

Page & News Alert

- Select Menu>ALERTS>PAGE ALERTS> Set page type
- Press < ⇒ > Set page type
- Choose <Select> to set.
- Press <⊜ > Set alert type
- Press <<>> Move to next box
- Press < > Select alert length value (not available for news alert)
   Choose <Back> to set.

### 5.5 Keypad Program

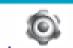

### (1) Set pager password.

- Select MENU> Device Setting>Keypad program> set pager password (6 digits)
- Press up & down keys '<>> to adjust the numbers for password.
- -Press left & right arrow keys < 1> to go for another digit. Press < OK> to set the password.

### (2) Program pager capcode, pager source type and signal rate.

- Select <capcode> or <Source> or <Signal rate> to program.
- The device can program up to eight capcods.
- Choose the source for each capcode. (T for tone only pager, A for Alphanumeric pager and N for Numeric pager).
- Select signal rate (512 bps or 1200bps or 2400bps) and Choose <Back> to set.
- Use up & down keys <=> and left and right arrow keys <=> to program the required field.

### 5.6 AES Data Decryption

The device can provide symmetric key decryption function for encrypted new page message coming from configured sub addresses with Advanced Encryption Standard (AES). AES key and sub address for decryption can be programmed via configurator.

**Br828P** 

DAVISCOMMS

## 6. Br828PG- POCSAG Alphanumeric Pager with GSM message Acknowledgement

The device can be configured to make outgoing calls to predefined numbers. Up to 10 predefined numbers can be stored in the device. These numbers are separate from the incoming numbers.

### **6.1 Additional Device feature**

- Canned message reply, up to 10 canned messages.
- Auto response message received/read and canned message reply by SMS/GPRS.
- Incoming Call (filtering of pre-defined 10 authorized phone numbers and accept ALL / None option)
- Outgoing Call (pre-defined 10 phone numbers)
- Silent listen-in Call
- 20 call transactions log
- Airplane Mode
- Auto time and date update (GPS coordinate and GSM operator dependent)
- Configurable events for one digital input and one digital output.
- Manual / Auto SOS

DAVISCOMMS

## 6.2 Message

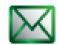

It will have 4 folders for the messages

- SMS message folder- all SMS messages will go into this folder
- Page message folder- all page messages will go into this folder
- · News message folder- all news messages will go into this folder
- Archive message folder- any messages from Page and News message can be (manually) archive into this folder.

## (a) SMS & Page Message

The device can receive SMS or Page messages.

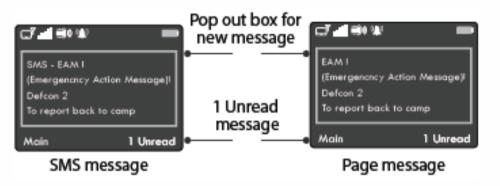

## Message inbox icons

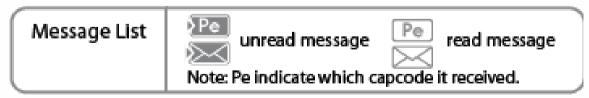

### (b) Reply, Archive & delete a Message

- Select <OPTION> in the message screen to choose <Reply>, <Archive> or <Delete>.
- Note A reminder alert (interval which is setup by user) for unread messages when mode is set to audio or vibrate.

• Archive is for Page message only.

### Manual Response Message (Canned Reply)

A SMS reply can be sent in response to a page or SMS message. A list of canned reply message can be choose from message option.

- Press < Reply > in the Message Option to select canned reply.
- Press < $\Leftrightarrow$  > to choose and press <Select> to confirm.

### (c) Auto Response Message (Configurable)

### 1. Message Received/ Read

The device can be configured to auto-acknowledge page messages. The acknowledgement will be sent via SMS to a prefixed number (configurable). There are two level of acknowledgement that can be turned on.

- Message received an auto-acknowledgement will be sent on receipt of the message.
- Message read an auto-acknowledgement will be sent when the message is read by the user.

If GSM is in OFF mode, the auto-acknowledgement will not be sent out. Instead it will be stored in Memory, pending for the GSM to come back on. Up to 5 auto-ack messages can be put in pending and if new auto-ack message comes in, the oldest pending message will be pushed out. Pending messages are stored in RAM and will not survive a power reset.

### 2. GSM ON/OFF Alert Message

The device can be configured to get the alert message for GSM registered and GSM OFF mode.

### 3. Pager OOR Alert

The device can be configured to get the alert message when the pager is out of range.

### (d) Message Setting

Select message setting for <DELETE ALL SMS MESSAGE>, < DELETE ALL PAGE MESSAGE>, & < DELETE ALL NEWS MESSAGES>.

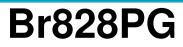

BAVISCOMME

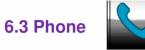

### (a) Incoming Call

The device can be configured to accept any incoming calls or only predefined numbers. Up to 10 predefined numbers can be stored. The device can also be configured not to accept any incoming calls via the Configurator.

- Press Left soft key — to <ACCEPT> to the call.

#### (b) Terminating a Call

A call can be terminated via the End option RSK key. The call will also be terminated if panic alert is activated.

- Press Right soft key — to <END> the call.

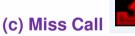

When a call is unanswered, a missed call will log into the call log. A miss call icon will appear on the main screen, a slow amber LED flash and an audio alert will sound periodically.

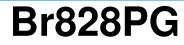

### (e) Contacts

Up to 10 predefined numbers can be stored in the device.

### Outgoing Call / SMS reply

-Select <OPTION> in the Phone screen to choose <CALL> or < SMS reply >.

Note: The user can call out from the predefined numbers and reply SMS from the canned messages list.

### (f) Call Log

- The call log type
- Incoming call
- Outgoing call
- Miss call

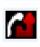

The last 20 call transactions will be stored in the device. When a new call come in, the oldest entry will be removed if it exceeds 20 entries.

### Outgoing Call / SMS reply / Delete

-Select <OPTION> in the Phone screen to choose <CALL> , < SMS reply > or <Delete Call Log>.

Note: The user can call back , SMS reply from the canned messages list, or delete the log entry.

## (g) Delete All Call Log

-Confirm Delete ALL call log ? And select <Yes> or <No>.

DAVISCOMMS

in Main screen.

### 6.4 GSM Module feature

### **GSM OFF Mode**

The device can turn ON and OFF the GSM Module. GSM OFF mode is to off all wireless transmit.

- Press and hold the Left Soft Key for - seconds to switch to GSM OFF mode

## 6.5 SOS

### SOS (Manual)

On SOS button triggering, a pop up message will appear for visual feedback. And the device has a short vibration for tactile feedback.

The device will send the satellite report with SOS alert indication to the web server. The device can be configured

- Send SMS to the authorized users
- Make a voice call or silent listen in call or sound a local buzzer alert.

## SOS (AUTO)

- Auto SOS timer can be set via configurator
- Allow On/Off SOS timer by user menu can be set via configurator
- To turn ON/OFF by user menu,
- Select <MENU>DEVICE SETTING>AUTO SOS> Select ON / OFF